# <span id="page-0-0"></span>Engineering Sketch Pad (ESP)

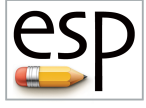

# Training Session 1 ESP Overview & Getting Started

John F. Dannenhoffer, III

jfdannen@syr.edu Syracuse University

# Bob Haimes

haimes@mit.edu Massachusetts Institute of Technology

updated for v1.19

Dannenhoffer [ESP Training - Session 1](#page-53-0) June 2021 1/54

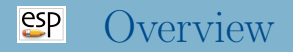

# **• ESP Overview**

- Background and Objectives
- ESP Architecture
- Distinguishing Features
- Starting ESP
- User Interface
	- Screen Layout
	- Image Manipulation
	- View Manipulation
- Getting Info
- StepThru Mode
- Journals & Exporting

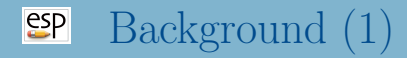

- Over the past 40 years, there have been an increasingly-complex (complicated) series of "CAD" systems to support the geometry needs of the manufacturers of mechanical devices
	- $CAD = "computer aided drafting"$
	- $\bullet$  CAD = "computer-aided drawing"
	- $\bullet$  CAD = "computer-aided design"
	- $\bullet$  CAD = "computer-aided development"
- "CAD" has sometimes been erroneously equated with geometry
- These systems are built around the notion that the developer of a geometric model should construct the model to be consistent with the manufacturing process (mCAD)
- The analytical designer of a system wants to think about the function and performance of the device being generated, often leading to the generation of a separate aCAD model
- The modeling techniques supported by **aCAD** and **mCAD** are often so dissimilar that model transfer between them is done by limited translators or by "starting over"
- This one-way path from **aCAD** to **mCAD** leads to a "broken process"

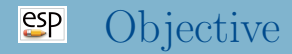

## • ESP is:

- a geometry creation and manipulation system designed specifically to support the analysis and design of aerospace vehicles
- can be run stand-alone for the development of models
- can be embedded into other analysis and design systems to support their geometry needs
- ESP is not:
	- a full-featured computer-aided design (CAD) system designed specifically to support the mechanical design and manufacturing of any complex system
	- a system to be used for creating "drawings"

#### $e^{2}P$ ESP Architecture

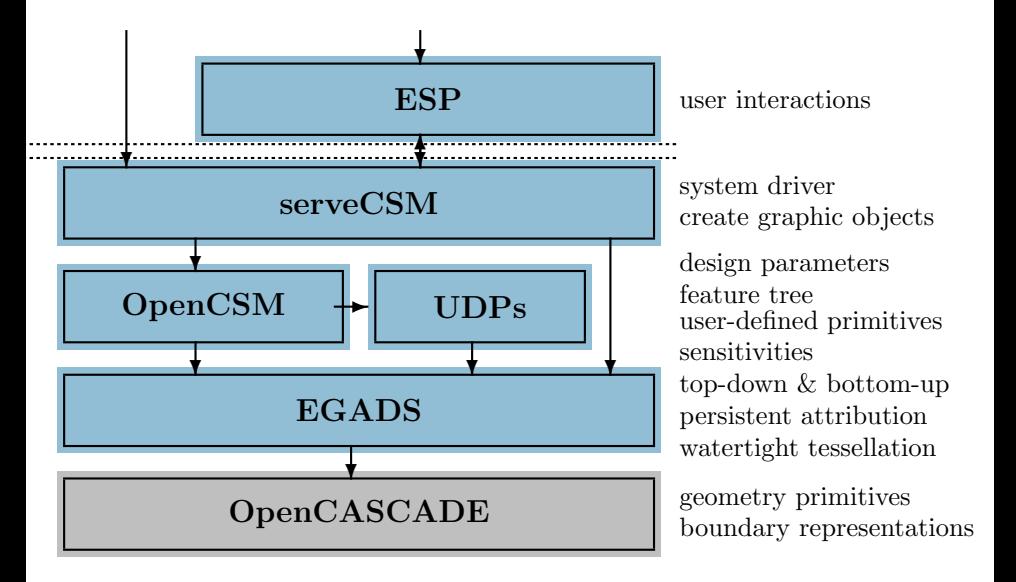

#### $e^{2}$ Gallery of ESP Configurations

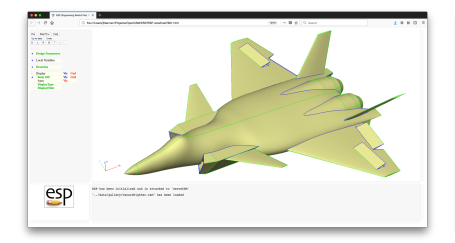

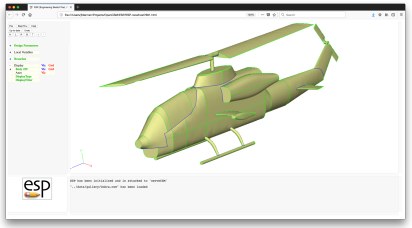

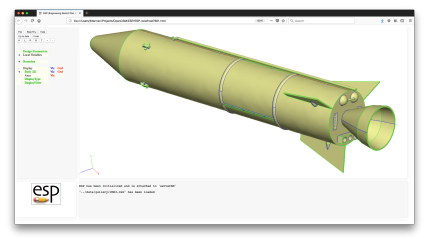

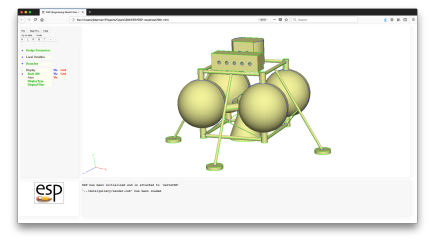

## $e^{c}$ Distinguishing Features — Solid Modeller

- Construction process guarantees that models are realizable solids
	- watertight representation needed for grid generators
	- sheets and wires are supported when needed
- Parametric models are defined in terms of:
	- Feature Tree
		- "recipe" for how to construct the configuration
	- Design Parameters
		- "values" that describe any particular instance of the configuration

### $e^{c}$ Distinguishing Features — Feature-based

Configurations start with the generation of primitives

- standard primitives: point, box, sphere, cone, cylinder, torus
- grown primitives (from sketches): extrude, rule, blend, revolve, sweep, loft
- user-defined primitives (UDPs)
- Bodys can be modified
	- transformations: translate, rotate, scale, mirror
	- applications: fillet, chamfer, hollow
- Bodys can be combined
	- Booleans: intersect, subtract, union
	- other: join, connect, extract, combine

## $e^{2}$ Construction Process (1)

# bolt example

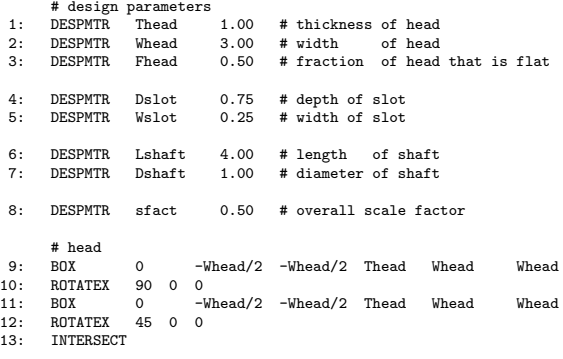

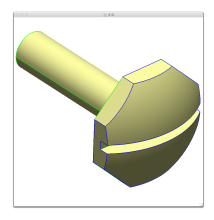

...

## $e^{2}$ Construction Process (2)

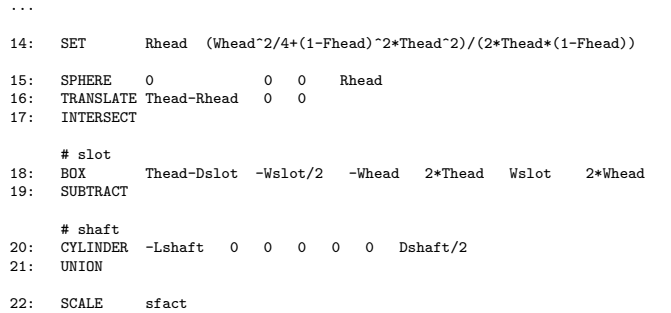

23: END

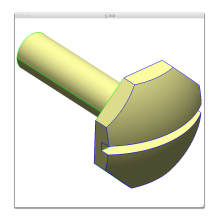

#### $e^{i\theta}$ Review of Construction Process (3)

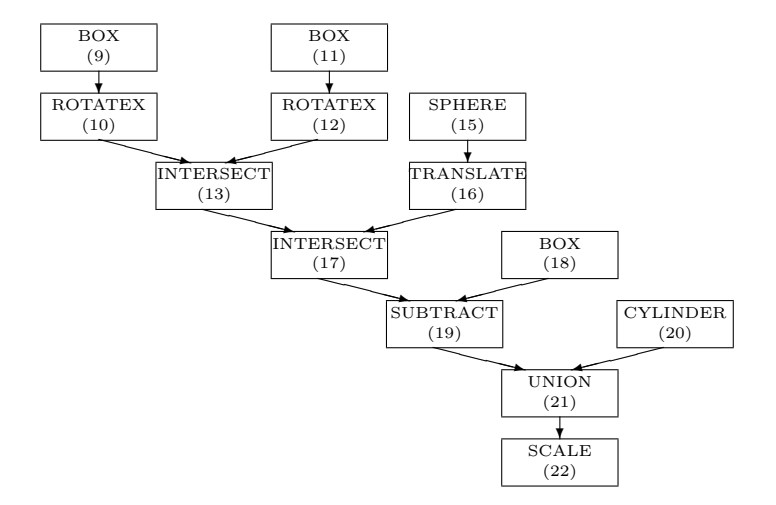

### $e^{c}$ Distinguishing Features — Parametric

- ESP models typically contain one or more Design Parameters
- Design Parameters can be single-valued, 1D vectors, or 2D arrays of numbers
- Each Design Parameter has a current value, upper- and lower-bounds, and a current "velocity" (which is used to define sensitivities)
- Design Parameters can be "set" and "get"
	- through ESP's tree window
	- externally via calls to the Application Programming Interface (API)
- Arguments of all operations can be written as "expressions" that reference Design Parameters

#### $e^{i\theta}$ Parameter Changes for Glider

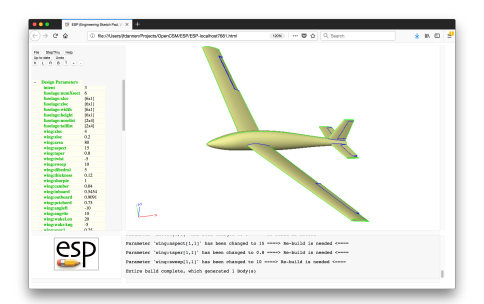

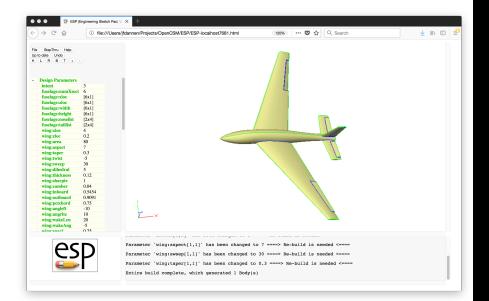

aspect = 15 aspect = 7 sweep = 10 sweep = 30 taper = 0.8 taper = 0.3

$$
aspect = 7
$$
  
sweep = 30  

$$
taper = 0.3
$$

## $e$ sp Distinguishing Features — Associative

- ESP maintains a set of global and local attributes on a configuration that are persistent through rebuilds
- Supports the generation of multi-fidelity models
	- attributes can be used to associate conceptually-similar parts in the various models
- Supports the generation of multi-disciplinary models
	- attributes can be used to associate surface groups which share common loads and displacements
- Supports the "marking" of Faces and Edges with attributes such as nominal grid spacings, material properties, ...

### $e^{2}P$ Multiple Models for Glider

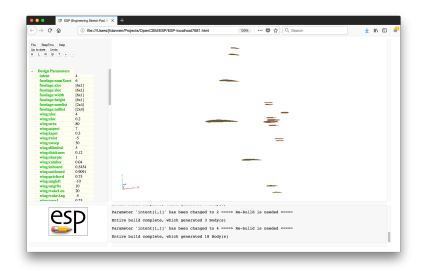

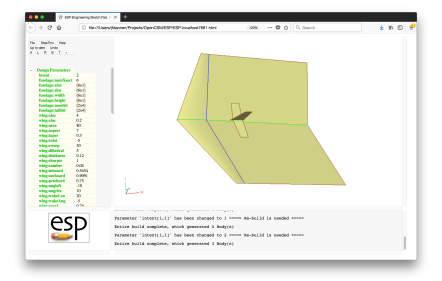

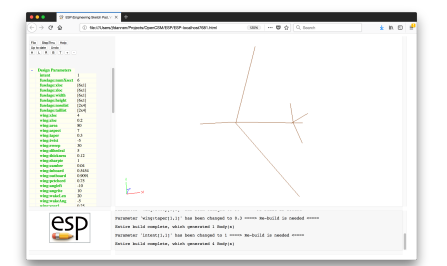

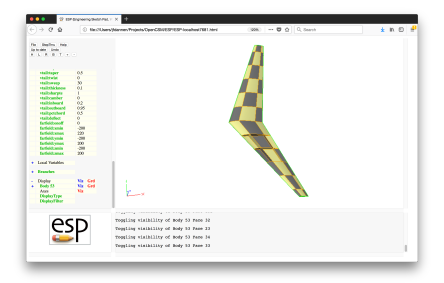

#### $e^{c}$ Distinguishing Features — Differentiated

- ESP allows a user to compute the sensitivity of any part of a configuration with respect to any Design Parameter
- Many of OpenCSM's commands have been analytically "differentiated"
	- efficient, since there is no need to re-generate the configuration
	- accurate, since there is no truncation error associated with "differencing"
- Other commands (currently) require the use of finite-differenced sensitivities
	- robust, due to new mapping technique
	- less efficient, since it requires the generation of a "perturbed" configuration
	- less accurate, since one needs to carefully select a "perturbation step" that is a balance between truncation and round-off errors

Dannenhoffer [ESP Training - Session 1](#page-0-0) June 2021 17 / 54

#### $e^{2}P$ Sensitivities for Glider

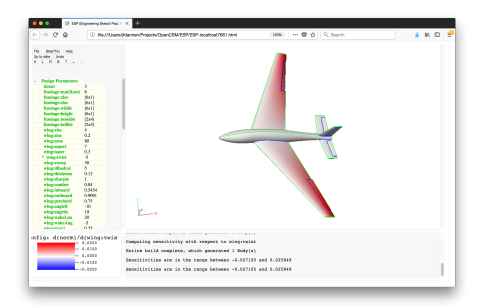

 $\cdots$ **D** EP Engineering Detail Park -<br>Militar man Projects Cover CEM/ESP/ESP-local not/1651.html ки - 0 0 0 п.  $+$  KO  $\rightarrow$  a a  $\begin{array}{ll} \alpha_1 & \text{mod} \, m_1 \rightarrow m_2 \\ \text{mod} \, m_1 & \text{mod} \, m_2 \\ \text{mod} \, m_1 & \text{mod} \, m_2 \\ \end{array}$ **Mall**<br>| Mall<br>| Mall<br>| Dall  $0.345$ <br>  $0.345$ <br>  $0.345$ <br>  $0.345$ <br>  $0.345$ Config: d(norm)/d(\*\*\*) Parameter 'functage:vidth(3,1)' has now Donigo Telecity 1 ===>> Re-build in needed <====  $\overline{ }$  ..... Personnier 'functogenwidth(1,1)' has now Donigo Telesity 1 ====> Reduald in needed <====  $-0.0000$ Entire balld complete, which peneroted 1 Dody (s)  $-0.0100$ Sensitivities are in the range between -9.039261 and 6.599751

# twist fuselage width

#### $e^{2}$ Distinguishing Features — Extensible

- Users can add their own user-defined primitives (UDPs)
	- create a single primitive solid
	- are written in C,  $C_{++}$ , or FORTRAN and are compiled
	- can be written either top-down or bottom-up
	- have access to the entire suite of methods provided by **EGADS**
	- are coupled into **ESP** dynamically at run time
- Users can add their own user-defined functions (UDFs)
	- consume one or more Bodys from stack
	- are otherwise similar to UDPs
- Users can add their own user-defined components (UDCs)
	- can be thought of as "macros"
	- create zero or more Bodys
	- are written as .csm-type scripts

### $e^{e}$ Distinguishing Features — Deployable

- ESP's back-end (server) runs on a wide variety of modern compute platforms
	- **.** LINUX
	- $\bullet$  OSX
	- Windows
- ESP's user-interface (client) runs in most modern web browsers
	- FireFox
	- Google Chrome
	- Safari
	- Edge (chromium-based versions)
- ESP can be distributed anywhere in the computer environment
	- open-source project (using the LGPL 2.1 license) that is distributed as source

#### $e^{c}$ Distinguishing Features — Embeddable

- Models are defined in .csm files
	- human readable ASCII
	- stack-like language that is consistent with Feature Tree traversal
	- contains looping via "patterns"
	- contains logical (if/then) constructs
	- contains error recovery via thrown/caught signals
- OpenCSM modeling system is defined by an Application Programming Interface (API) that allows it to be embedded into other applications
	- load a Master Model
	- interrogate and/or edit the Master Model
	- $\bullet$  execute the Feature Tree and create  $BRep(s)$
	- $\bullet$  interrogate the BRep(s)
	- "set" and "get" sensitivities

#### $e^{c}$ Launching ESP (1)

• Double-clicking runESP119 icon on desktop

- Automatically starts server and brings up browser
- User can select File $\rightarrow$ Open to use existing .csm file
- Closing the browser automatically stops the server
- No command-line options can be used
- Double-clicking on ESP119 icon on desktop
	- Brings up a terminal window in which all the ESP environment variables are set
	- Allows user to launch serveCSM multiple times, with filenames and/or command-line options
	- Terminal window remains open until the user closes it

#### $e^{c}$ Launching ESP (2)

- If starting from terminal window:
	- Technique 1: start browser automatically: setenv ESP\_START "open -a /Applications/Firefox.app ... ... \$ESP\_ROOT/ESP/ESP.html"

or

```
export ESP_START="open -a /Applications/Firefox.app ...
                          ... $ESP_ROOT/ESP/ESP.html"
```
or

```
set ESP_START="open -a /Applications/Firefox.app ...
                       ... $ESP_ROOT$/ESP/ESP.html"
```
and then

serveCSM \$ESP\_ROOT/data/tutorial1

• Technique 2: start browser separately: serveCSM \$ESP\_ROOT/data/tutorial1

and then open a browser on ESP.html

• To start serveCSM

serveCSM [filename[.csm]] [options...]

where filename can be given in the following forms:

- (blank) starts without any input files (File $\rightarrow$ Open is then typically used within ESP)
- name.csm reads the given .csm file
- name.cpc reads the given .cpc file, which is a .csm file with all the UDCs inline
- name.stp or name.step or name.STP or name.STEP creates and reads autoStep.csm (which loads the given STEP file)
- name.igs or name.iges or name.IGS or name.IGES creates and reads autoIges.csm (which loads the given IGES file)
- name.egads or name.EGADS creates and reads autoEgads.csm (which loads the given EGADS file)
- otherwise a .csm extension is added and the file is read

### $e^{2}P$ ESP Command Line (2)

- Frequently used [options...] include:
	- -batch runs the case but does not attach to a browser
	- -help or -h prints listing of acceptable options
	- -jrnl jrnlname can be used to replay a previous session
		- current session is stored in file portXXXX.jrnl
		- file must be renamed to be used for next session
	- - skipBuild to skip initial build
	- -skipTess to skip tessellation at end (and automatically select -batch)
	- --version or -version or -v to return version information

 $\bullet$  ...

#### $e^{2}P$ ESP Command Line (3)

- Other [options...] include:
	- -despmtrs despname to update the Design Parameters from the despname file
	- -dict dictname loads Constant Parameters from the dictname file
	- -dumpEgads to dump EGADS file in form Body XXXXXX.egads after each Body is built
	- -loadEgads to load Body XXXXXX.egads file if it exists in current directory
	- - onormal to plot in (nearly) orthonormal (not perspective)
	- $\bullet$  -outLevel n selects the output level (1 is the default)
	- -port portnum selects the port for communication with the browser (7681 is the default)
	- -printStack to print the contents of the stack after every command is executed (useful for debugging)

#### $e^{c}$ ESP Command Line (4)

- Other [options...] include:
	- -plot plotfile to plot additional information or provide input for the -histDist or -plugs options
	- -plotBDF filename superimposes BDF information in GraphicsWindow
	- -plotCP to plot Bspline control points
	- -histDist dist to generate histograms of the distances from the points in the plotfile from the configuration. Points that are further than dist are added to a new plotfile called bad.points
	- -plugs npass to use the experimental Plugs program, in which the values of the Design Parameters are adjusted so as to minimize the distance of the points in plotfile from the configuration.
- Still other (less frequently used) [options...] include:
	- -verify to execute ASSERT statements that contain verify=1
	- -addVerify creates verification files (for automatic regression testing)
	- -egg eggname uses an external grid generator
- Other (for development) [options...] include:
	- -checkMass to compare the internally computed mass properties with those computed via the tessellation
	- -checkPara to check the parallelizability of the build
	- -ptrb ptrbname to generate information with which the sensitivities are debugged

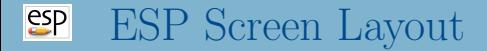

# GraphicsWindow

- 3D image
- 2D sketcher
- forms
- TreeWindow
	- Design Parameters
	- Local Variables
	- Branches
	- Display
- KeyWindow
	- color key
- MessageWindow

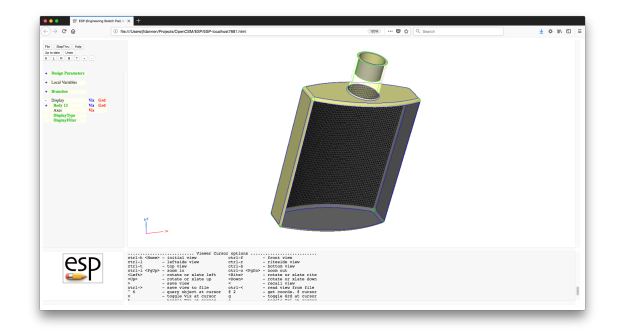

## $e^{c}$ GraphicsWindow Default Colors

- Faces
	- yellow front of Face (for SolidBody)
	- pink front of Face (for SheetBody)
	- $\text{grey}$  back of Face
	- $\bullet$  black grid
- Edges
	- $\bullet$  green manifold Edge that was first created as part of a primitive (such as the Edges in a BOX)
	- $\bullet$  blue manifold Edge that was first created as part of a Boolean or Applied Branch
	- $\bullet$  brown non-manifold Edge that supports only one Face
	- $\bullet$  orange non-manifold Edge that supports more than two Faces
	- $\bullet$  black grid
- Nodes
	- black

## $e^{2}P$ Image Manipulation via the Mouse

- Translation
	- press and drag any mouse button
- Rotation
	- hold down Ctrl and drag any mouse button
	- hold down **Alt** and drag any mouse button
- Zoom
	- hold down **Shift** and drag any mouse button
	- scrolling the middle mouse button also scrolls in/out
- Flying mode
	- press! in GraphicsWindow to toggle mode
	- image continues moving image until mouse is released
- Note: the mouse mappings are defined in ESP.js

## $e^{2}$ Image Manipulation via Key Presses "flying-mode" is off by default

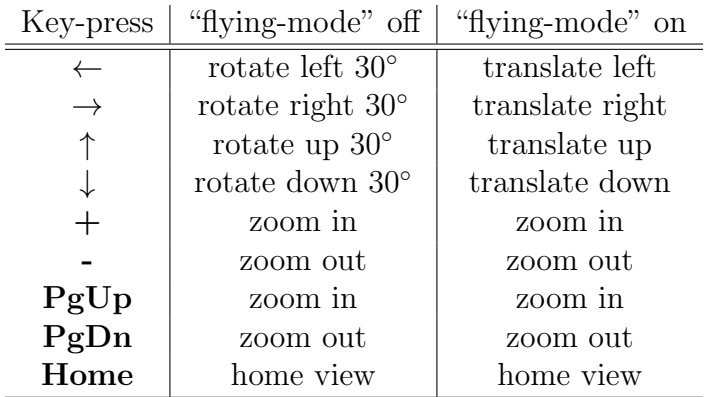

Note: holding Shift reduces the increment

 $e^{2}P$ Image Manipulation via Buttons

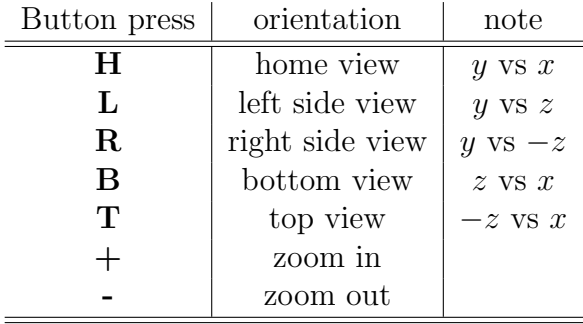

Buttons are near top of TreeWindow

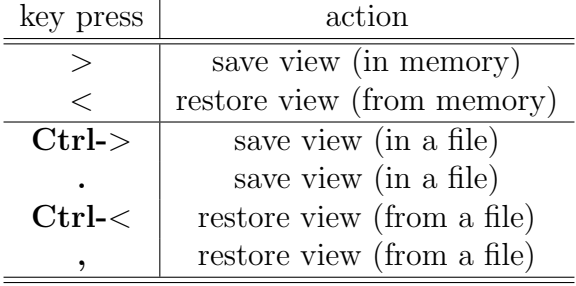

### $e^{c}$ Image Manipulation via the TreeWindow

- In the TreeWindow, **Display** contains an entry for each Body
- If the **Body** is expanded (the  $+$  on the left is pressed), then entries appear for Faces, Edges, Nodes, and Csystems
- If the Faces, Edges, Nodes, or Csystems are expanded, the names of all entities in the "group" are listed
- Viz toggles the visibility of the associated Body(s), Face(s),  $Edge(s)$ ,  $Node(s)$ , or  $Csystem(s)$
- Grd toggles the visibility of the grid of the associated  $Body(s)$ ,  $Face(s)$ , or  $Edge(s)$
- Trn toggles the pseudo-transparency of the associated Face(s)
- Ori toggles the orientation vectors of the associated Edge(s)
- Toggling at a "group" level effects the setting of its children
- Pressing **Display** gives the user the option of turning on/off the display of all Nodes, Edges, or Faces in all Bodys

## $e^{c}$ Image Inquiry

• Re-center the image at the current location and set a new "rotation center"

 $\bullet$  \* or  $8$ 

- Find the approximate location of the cursor (in 3D space) and report it in the MessageWindow
	- $\bullet$  Q or 2
	- little red square shows location
	- distance to last inquiry is also reported
	- red square is turned off if distance from last inquiry is zero
- Identify the object (Edge or Face) and list all its attributes in the MessageWindow
	- ∧ or 6
- List the key-press options in the MessageWindow
- Orientation of image in GraphicsWindow
	- $\bullet$  red axis in *x*-direction
	- $\bullet$  green axis in y-direction
	- $\bullet$  blue axis in *z*-direction
- Visibility of Axes is also sometimes useful

Turn off the visibility of the Node, Edge, or Face at cursor

v

Toggle the grid on the Edge or Face at cursor

 $g$ 

Toggle the transparency of the Face at cursor

t

Toggle the orientation vectors of the Edge at cursor

o

## $e^{c}$ StepThru Mode

- Show step-by-step build process
	- StepThru button (near top of TreeWindow)
- Next step in build process
	- **NextStep** button (near top of TreeWindow) or **n** key in GraphicsWindow
- Previous step in build process
	- **p** key in GraphicsWindow
- First step in build process
	- f key in GraphicsWindow
- Last step in build process
	- l key (letter "l") in GraphicsWindow
- Exit StepThru mode
	- **CancelStepThru** at bottom of Display listing in TreeWindow

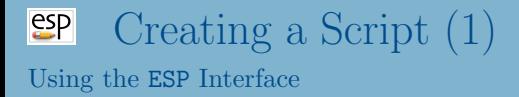

- Method:
	- **start ESP**: serveCSM
	- add Design Parameter by pressing DesignParameters
	- add Branch by pressing **Branch**
- Advantages:
	- most similar to other CAD packages
	- can use interactive sketcher
- Disadvantages:
	- generally slow
	- cannot add comments, indentation, etc.
	- harder to debug

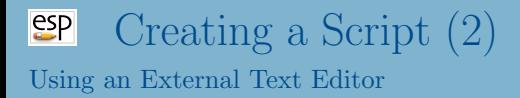

# • Method:

- use any text editor to create myFile.csm
- run ESP: serveCSM -loadEgads -dumpEgads myFile
- Advantages;
	- can use any editor with which you are familiar
	- $\bullet$  easy to add comments, spacing, indentation, ...
- Disadvantages:
	- do not get help in writing .csm file
	- cannot use interactive sketcher (except via a UDC)
	- requires many ESP restarts

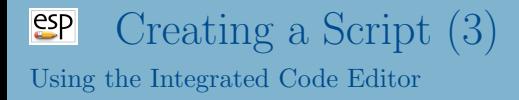

# • Method:

- start ESP: serveCSM
- File $\rightarrow$ Edit and then Save
- Advantages:
	- context-sensitive editor with hints
	- $\bullet$  easy to add comments, spacing, indentation, ...
- Disadvantages:
	- slightly different key mappings
	- cannot use interactive sketcher (except via a UDC)
- Every time that you execute ESP, a new . jrnl file is generated (which overwrites any existing file)
	- default name if port7681.jrnl (unless you used the -port command line option)
- The . jrnl file remembers all the interactions that you had with the ESP interface (example on next page)
- Each user action is a separate line in the .jrnl file

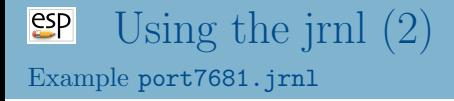

# setPmtr|H|1|1|3| build|0| clrVels| setVel|D|1|1|1| build|0|

• To use a . jrnl file, follow these steps:

• when ESP completes, rename the .jrnl file, with a command such as

```
mv port7681.jrnl my.jrnl
```
or

```
ren port7681.jrnl my.jrnl
```
(this is needed so that the .jrnl is not overwritten below)

- edit the . jrnl file to remove the offending command (which is usually the last line)
- restart ESP with the command

serveCSM -jrnl my.jrnl my.csm

(assuming that the name of your .csm file is my.csm)

## $e^{c}$ Saving vs. Exporting (1)

# ESP has two ways of saving your work:

## File→Edit→Save

- Save an exact copy of information in the code editor
- Remembers comments, indentation, line-splitting, spacing, etc.
- Is preferred method of saving your work, unless you make changes in the ESP TreeWindow (for example, add/edit/remove a Branch or change a Design Parameter)

## File→Export FeatureTree

- Makes an output file by reading the current feature tree
- Forgets comments, indentation, line-splitting, spacing, etc.
- Is only useful if you have made edits via the TreeWindow

# $\frac{\text{esp}}{\text{Saving vs. Exporting (2)}}$ Original .csm file

```
# example program
# written by John Dannenhoffer
# define parameters for the box
DESPMTR L 3.0 # length (ft)
DESPMTR H 2.0 # height (ft)
DESPMTR D 1.0 # depth (ft)
# create the box (centered at the origin)
BOX -L/2 -H/2 -D/2 \
        L H D
# put _name attributes on the Faces
PATBEG iface 6
  SELECT FACE iface
  ATTRIBUTE _name $face_+iface
PATEND
```
END

# $\frac{\text{esp}}{\text{Saving vs. Exporting (3)}}$ .csm file generated by Export FeatureTree

# example\_out.csm written by ocsmSave (v1.19)

# Constant, Design, and Output Parameters: despmtr L 3.00000 despmtr H 2.00000 despmtr D 1.00000

# Global Attributes:

# Branches: box  $-L/2$  -H $/2$  -D $/2$  L H D patbeg iface 6 select FACE iface attribute name \$face +iface patend

end

#### $e^{2}P$ \$ESP ROOT/doc/ESP QuickReference.pdf

#### CSM Commands

#### Primitives

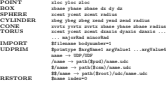

Grown

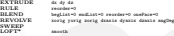

Applied<br>FILET

FILLET radius edgeList=0 listStyle=0 CHAMFER radius edgeList=0 listStyle=0 HOLLOW thick=0 entList=0 listStyle=0

#### Booleans

```
INTERSECT $order=none index=1 maxtol=0
 SUBTRACT $order=none index=1 maxtol=0
UNION toMark=0 trimList=0 maxtol=0
 JOIN toler=0 toMark=0
CONNECT faceList1 faceList2 edgeList1=0 edgeList2=0
 EXTRACT entList
COMBINE toler=0
```
#### Transforms

TRANSLATE<br>ROTATEX  $\begin{tabular}{ll} TRAMSLATE & \begin{tabular}{l} \bf \# 41 \end{tabular} \\ \bf ROTATEX & \begin{tabular}{l} \bf \# 42 \end{tabular} \\ \bf ROTATEY & \begin{tabular}{l} \bf \# 45 \end{tabular} \\ \end{tabular} \\ \end{tabular}$ ROTATEY angDeg zaxis xaxis ROTATEZ angDeg xaxis yaxis SCALE fact xcent=0 ycent=0 ycent=0 ycent=0 ycent=0 ycent=0 ycent=0 ycent=0 ycent=0 ycent=0 ycent=0 ycent=0 yce MIRROR nx ny nz dist=0 APPLYCSYS \$csysName ibody=0 REORDER ishift iflip=0

#### Sketch

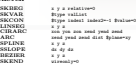

#### Solver

SOLBEG \$varList \$50LCON \$ SOLCON \$expr SOLEND

#### Stack

**STORE** States \$ndex=0 keep=0

ESP Quick Reference 1 Version 1.18

IFTHEN val1 \$op1 val2 \$op2=and val3 \$op3 val4 ELSEIF val1 \$op1 val2 \$op2=and val3 \$op3 val4

#### Logic ELSE ENDIF Looping

PATBEG \$patchase ncopy<br>PATBEEAK #HW PATEND **For** 

#### Error handling<br>CATREG suces

CATBEG sigCode CATEND THROW sigCode

#### Declarations

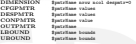

#### Attribution<br>ATTRIBUTE tattitus attribus

ATTRIBUTE #attrName attrValue<br>CSYSTEM \$csysName csysList<br>GETATTR \$pmtrName attrID global=0

#### User-defined components

```
INTERFACE $argName $argType default=0
END
```

```
Miscellaneous<br>sex testimony
  SET<br>UDPARG $printype $argName1 argUalue1 ...
 SELECT $type arg1 ...<br>ASSERT arg1 arg2 tob
 ASSERT arg1 arg2 toler=0 verify=0
                   DUMP $filename remove=0 toMark=0
 EVALUATE $type arg1
  NAME $branchName
PROJECT x y z dx dy dz useEdges=0
```
#### User-defined Primitives/Functions

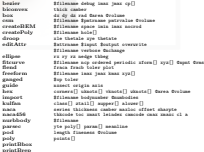

(continued on other side)

#### Dannenhoffer [ESP Training - Session 1](#page-0-0) June 2021 50 / 54

bicon<br>bicon

## $e^{c}$ Recovering from an Error

- If the MessageWindow turns yellow
	- OpenCSM has detected an error
	- Double-clicking in the MessageWindow will automatically open the code editor to the appropriate line
- If the MessageWindow turns pink
	- ESP has lost its connection to serveCSM and the session must be restarted
	- Consider using the -jrnl option to get you (almost) back to the situation that caused the connection to be lost

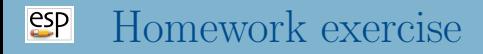

- **1** Start serveCSM using the file \$ESP ROOT/training/ESP/data/session01/bottle2.csm or
	- ../training/ESP/data/session01/bottle2.csm
		- Note that on Windows, you will need to use backslash  $(\rangle)$ instead of the forward slash (/)
- <sup>2</sup> Explore the various image manipulation tools
- <sup>3</sup> See if you can get the image on the next page
- <sup>4</sup> Use StepThru to see how the bottle was created

### $e^{2}P$ bottle After Image Manipulations

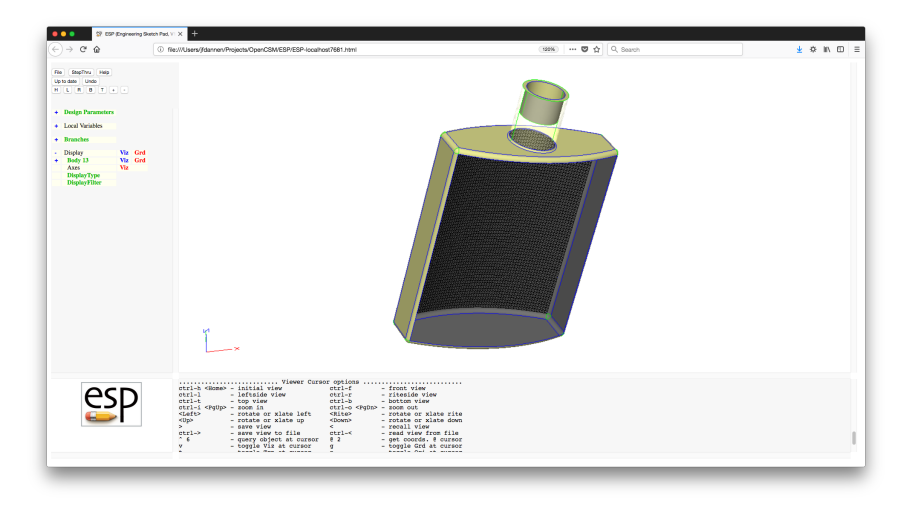

- <span id="page-53-0"></span>Opportunity to provide immediate "feedback"
- Any questions about presentation material, critique of sample problems, . . .
- Mail questions to jfdannen@syr.edu
- Questions will be answered at next session